**Monitoring Outcomes of Psychiatric Pharmacotherapy**

**MOPHAR**

# **Werkinstructie**

**18-03-2024**

Informatie voor MOPHAR-verpleegkundigen

# Inhoud

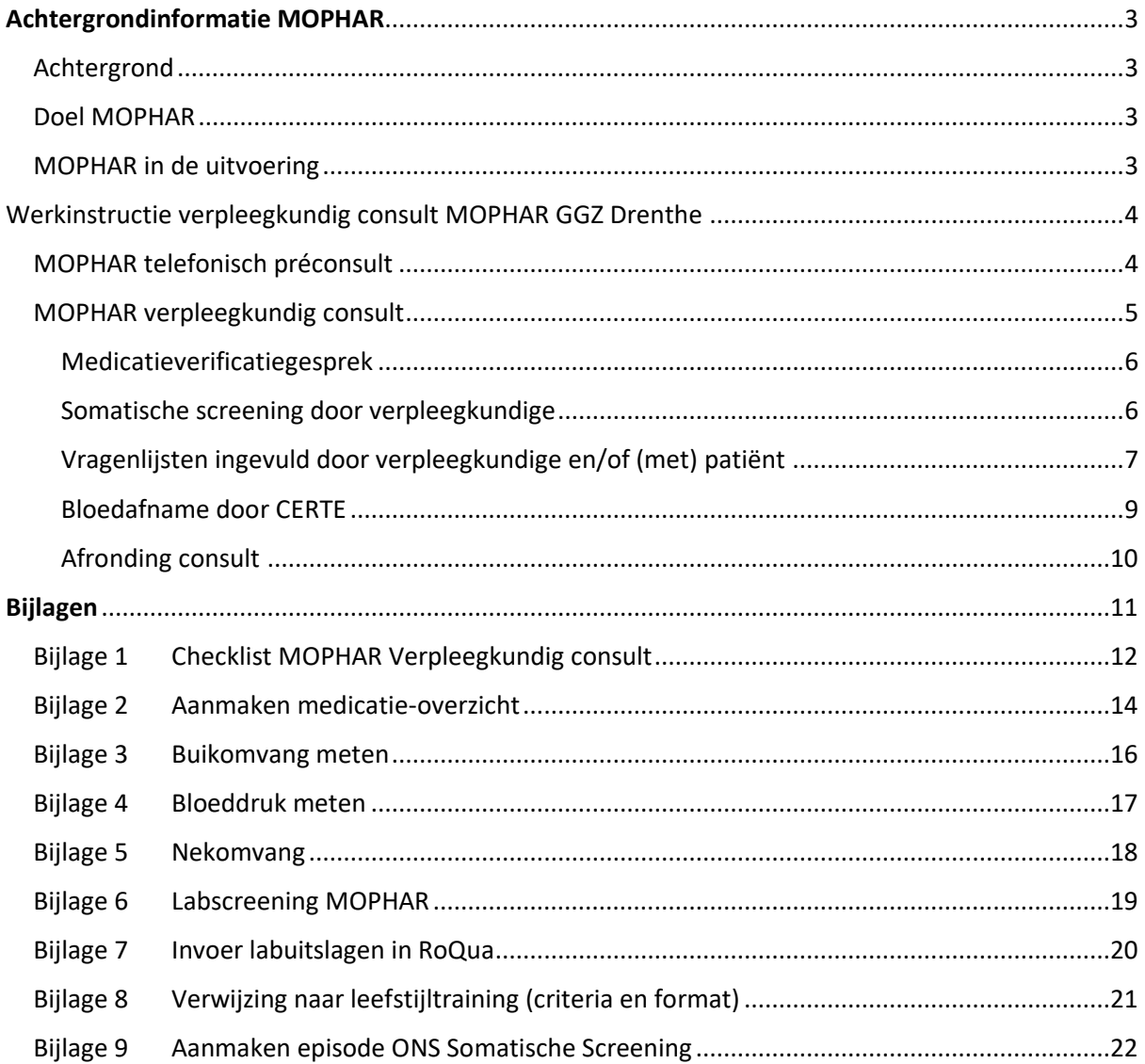

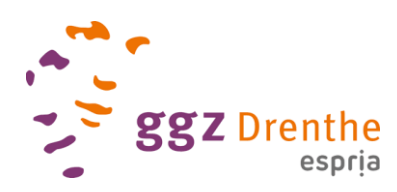

# <span id="page-2-0"></span>Achtergrondinformatie MOPHAR

# <span id="page-2-1"></span>Achtergrond

MOPHAR (Monitoring Outcomes of Psychiatric Pharmacotherapy) is medio 2014 opgezet binnen GGZ Drenthe op initiatief van Hans Mulder (destijds ziekenhuisapotheker) van het Wilhelmina Ziekenhuis Assen (WZA). Inmiddels is MOPHAR binnen GGZ Drenthe gegroeid tot een vast onderdeel in alle zorgprogramma's van GGZ Drenthe om de somatische screening te waarborgen (in combinatie met Routine Outcome Monitoring (ROM) met betrekking tot klachten, kwaliteit van leven, en persoonlijk herstel) voor psychiatrisch patiënten. Daarnaast is er een productieve onderzoekslijn onder wetenschappelijke aansturing van prof. dr. Daniëlle Cath. MOPHAR wordt ondersteund door het Rob Giel Onderzoekcentrum (RGOc). Naast GGZ Drenthe wordt MOPHAR ook geïmplementeerd bij Lentis en zijn er gesprekken over invoer op termijn binnen het Universitair Centrum voor Psychiatrie (UCP) in Groningen.

## <span id="page-2-2"></span>Doel MOPHAR

MOPHAR is een monitoringssysteem voor ambulante psychiatrische patiënten waarmee gegevens worden verzameld die ondersteunen bij diagnostiek, evaluatie behandeleffect en medicatiegebruik, bijwerkingen én somatische problemen. Het systeem ondersteunt hiermee kwalitatief, hoogwaardig, veilig en systematisch werken in de psychiatrie.

Van patiënten die hiervoor toestemming hebben gegeven worden de gegevens ook gebruikt voor wetenschappelijk onderzoek naar het behandeleffect, somatische co-morbiditeit, medicatiegebruik, bijwerkingen en vele factoren die van invloed zijn op ziektebeloop en herstel.

# <span id="page-2-3"></span>MOPHAR in de uitvoering

De uitvoering voor het verzamelen van gegevens wordt gedaan door een verpleegkundige in het 'MOPHAR verpleegkundig consult' tijdens de intakefase en jaarlijkse controle. Hierbij is er een beperkt pakket aan verzamelde gegevens dat "MOPHAR Verpleegkundig consult" heet, met alle onderdelen die nodig zijn voor zorg. Daarnaast is er een uitgebreider protocol, "MOPHAR Verpleegkundig consult + extra vragenlijsten", waarin naast dit basispakket ook extra vragenlijsten worden afgenomen in het kader van onderzoek. Vanaf 1 januari 2022 is het protocol van MOPHAR zo veel mogelijk geharmoniseerd met twee andere, vergelijkbare protocollen, PHAMOUS voor patiënten met een psychose en andere ernstige psychiatrische aandoeningen, en ROM-GPS voor ouderen met een psychiatrische aandoening.

Zie voor een korte en duidelijke uitleg over MOPHAR ook [het filmpje](https://vimeo.com/332174013) op de MOPHAR website [\(Onderzoek Common Mental Disorders -](https://ggzdrenthe.nl/onderzoek-mophar) GGZ Drenthe).

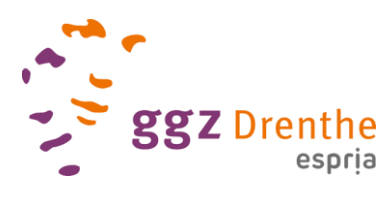

# <span id="page-3-0"></span>Werkinstructie verpleegkundig consult MOPHAR GGZ Drenthe

In deze werkinstructie is de werkwijze van de verpleegkundigen rondom het MOPHAR verpleegkundig consult bij GGZ Drenthe vastgelegd (zie voor checklist bijlage 1). Het gaat hier om het verpleegkundig consult bij een intake en het verpleegkundig consult in het kader van de jaarlijkse screening (ongeacht geneesmiddelengebruik).

# <span id="page-3-1"></span>MOPHAR telefonisch préconsult **(directe tijd 15-30 minuten)**

Voorafgaand aan het MOPHAR-consult en bijbehorende onderzoeken vindt een telefonisch préconsult plaats. De verpleegkundige neemt ongeveer een week voor het MOPHAR consult contact op met de patiënt om de afspraak te verifiëren en ter coördinatie/voorbereiding van/op het MOPHARconsult.

#### **Doel:**

Checken of patiënt de afspraken begrepen heeft, deze door kunnen gaan en ter beantwoording van vragen/uitleg geven over de somatische screening.

#### **Checklist:**

- $\checkmark$  Datum, tijd en mogelijkheid om op de afspraak te komen. Wanneer patiënt niet kan > zorgadministratie inlichten;
- ✓ Deelname aan het onderzoek navragen en eventueel uitleg geven:

*Uw anonieme deelname is van waarde voor wetenschappelijk onderzoek naar onder andere het effect van medicatie. Meedoen is vrijblijvend en u mag altijd achteraf uw toestemming weer intrekken. Al dan niet deelnemen een het wetenschappelijk onderzoek heeft geen consequenties voor het MOPHAR verpleegkundig consult;*

✓ Uitleg over het labonderzoek: vraag de patiënt om nuchter te laten prikken en leg uit dat er een aantal buisjes bloed wordt afgenomen. Ook wordt er, indien toestemming voor gegeven in het toestemmingsformulier, een buisje bloed afgenomen voor DNA-onderzoek.

#### Uitleg:

*We nemen éénmalig extra bloed af voor DNA-bepaling. Medicatie als antidepressiva geven bij veel personen bijwerkingen, maar het soort en de ernst van de klachten verschilt sterk tussen personen. Het zou kunnen dat een deel van die verschillen verklaard kan worden door verschillen in genetische aanleg. Ook de ernst van de psychiatrische klachten en de reactie op behandeling kan verklaard worden door genetische aanleg. Dit willen we graag onderzoeken;*

- $\checkmark$  Navraag doen of de vragenlijsten in RoQua ingevuld zijn en zo nodig vragen hierover beantwoorden, daarnaast motiveren om de vragenlijsten voorafgaand aan het MOPHARconsult ingevuld te hebben;
- ✓ Leg kort uit wat het lichamelijk onderzoek inhoudt en welke voorbereidingen dit van de patiënt vraagt:

*- uw gewicht, lengte en buikomvang worden gemeten. - uw bloeddruk wordt 3 keer gemeten. Hiervoor is het is belangrijk dat u 30 minuten voor de afspraak:*

*Geen koffie heeft gedronken;*

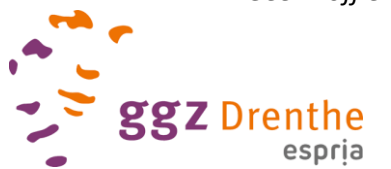

- *Geen intensieve inspanning heeft geleverd;*
- *Niet heeft gerookt*

*Dit kan namelijk uw bloeddruk beïnvloeden;*

 $\checkmark$  Benadrukken dat het belangrijk is dat de patiënt: 1. een actueel medicatie-overzicht meeneemt of liever nog dat de patiënt zich laat registreren bij LSP [\(zie volg je zorg\)](https://www.volgjezorg.nl/toestemming).

2. medicatieverpakkingen en zelfzorgmiddelen meeneemt in de originele verpakking;

- ✓ Aanvullende vragen beantwoorden;
- ✓ Na het gesprek noteer je in een korte rapportage in het dossier de bevindingen tijdens het telefonisch voorgesprek.

## <span id="page-4-0"></span>MOPHAR verpleegkundig consult **(60 - 75 minuten directe tijd en 15 min indirecte tijd)**

Tijdens dit consult verzamelen we gegevens d.m.v. een medicatieverificatie, lichamelijke metingen, vragenlijsten en lab uitslagen.

De verpleegkundige heet de patiënt welkom en legt doel uit van het consult, bijvoorbeeld op de volgende wijze:

*Psychische klachten en lichamelijke klachten komen vaak samen voor. Voor een behandeling voor uw psychische klachten is het daarom ook belangrijk om een goed beeld te hebben van uw lichamelijke gezondheid.* 

*Vaak worden psychische klachten behandeld met medicijnen. Om dit veilig te kunnen doen is het belangrijk dat we precies weten welke medicatie u gebruikt, welke bijwerkingen u ervaart en of u gezondheidsproblemen hebt waardoor u bepaalde medicatie niet mag gebruiken. Als u medicatie nodig hebt wordt deze informatie gebruikt om een voor u passend medicijn uit te zoeken. Ook als u uw medicijn voor langere tijd gebruikt zullen we de effecten va de medicijn op uw gezondheid, en de bijwerkingen precies in de gaten houden. Zo kunnen we bijwerkingen verminderen of verhelpen. Daarom zal dit onderzoek ieder jaar herhaald worden.*

#### **Checklist vooraf/ bij aanvang:**

- ✓ Check of medicatieoverzicht in Medimo beschikbaar is? Toestemmingsformulier 'opvragen medicatie' innemen of alsnog laten tekenen;
- ✓ Indien jouw afdeling meewerkt aan het wetenschappelijk onderzoek: leg uit dat binnen de polikliniek wetenschappelijk onderzoek wordt gedaan naar de effecten van behandelingen en het optreden van bijwerkingen en dat we graag de patiënten hieraan mee zouden willen laten doen. Laat de patiënten informatiebrief MOPHAR lezen en beantwoord eventuele vragen. Laat de patiënt het toestemmingsformulier MOPHAR onderzoek ondertekenen, voor zover dat nog niet is gebeurd. Indien een patiënt niet wil deelnemen, hoeft het papieren formulier niet te worden ingevuld. De lijst *Informed consent* in RoQua dient **wel** altijd ingevuld te worden, dus ook als patiënt geen toestemming geeft. **Tevens bij de jaarlijkse screening moet opnieuw toestemming gegeven worden.**
- ✓ ROM-vragenlijsten ingevuld (zie tabel 3\_extra vragenlijsten)? Zo niet, dan aansluitend aan MOPHAR-consult naar de ROM-kamer begeleiden. De vragenlijsten met prioriteit worden als eerste aangeboden;
- ✓ Labuitslagen screenen en beoordelen op afwijkingen, wanneer sprake is van grote afwijkingen dient psychiater of verpleegkundig specialist GGZ ingeschakeld te worden.

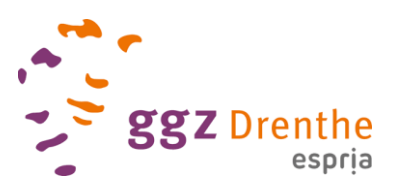

Het *MOPHAR Verpleegkundig consult* bestaat uit de volgende onderdelen:

# <span id="page-5-0"></span>Medicatieverificatiegesprek

Een onderdeel van de somatische MOPHAR-screening is het medicatieverificatiegesprek, waarbij in kaart wordt gebracht welke medicatie (en supplementen/thuismedicatie) wordt gebruikt op het moment van het consult.

Tijdens medicatieverificatie is het belangrijk om de volgende stappen te volgen:

- 1. Leg het doel en de achtergrond uit, door bijvoorbeeld te vertellen: "*Doel van dit gesprek is uw geneesmiddelengebruik in kaart te brengen. Met deze informatie gaan wij ervoor zorgen dat uw psychiater en eventuele andere behandelaren bij GGZ Drenthe ook helemaal op de hoogte zijn van uw medicatiegebruik."*;
- 2. Open alvast het medicatieoverzicht in Medimo;
- 3. Klik op de knop *LSP* en vervolgens op 'Verstrekkingen'. De meest recente uitgeschreven medicamenten staan hier in een overzicht bij elkaar.

**LET OP!** Het is mogelijk dat een patiënt (nog) geen toestemming heeft gegeven voor het verstrekken van gegevens aan andere zorgverleners. Wanneer dat zo is zal er niets tevoorschijn komen, bespreek dan met de patiënt of hij/zij hier toestemming voor wil verlenen en verwijs naar *[Toestemming voor uitwisseling medische gegevens | Volgjezorg](https://www.volgjezorg.nl/toestemming)* en geef hun de mogelijkheid om in te lezen in [de beschikbare folder.](https://www.volgjezorg.nl/toestemming)

- 4. Vraag of de patiënt geneesmiddelen gebruikt en check gezamenlijk of het overeenkomt met de informatie zoals beschreven in het LSP en/of het medicatie-overzicht dat de patiënt heeft meegenomen;
- 5. Let goed op of naast tabletten ook bijvoorbeeld zalven, crèmes of injecties worden gebruikt.
- 6. Voer per medicament de dosering, toedieningstijd en toedieningswijze in (zie daarvoor ook d[e handleiding Medimo\)](https://intranet.espria.nl/ggz-drenthe/handleidingen-en-helpkaarten);
- 7. Na invoer van medicatie volgt invoer van allergieën/intoleranties. Hierbij wordt wederom op de knop *LSP* geklikt en vervolgens op *'Condities'*. Voer binnen Medimo de allergieën/intoleranties/contra-indicaties in. In LSP zijn deze vaak al ingevoerd;
- *8.* Zodra alles is ingevuld en opgeslagen dient er een Actueel Medicatie-Overzicht (AMO) te worden aangemaakt. Klik naast de knop *'AMO/BMG'* op het pijltje rechts en kies voor *'Persoonlijk medicatieoverzicht'*. Zie bijlage 2 voor een korte instructie hoe dit overzicht aangemaakt kan worden.
- 9. Sla het persoonlijk medicatie-overzicht op en verzend deze aan de zorgadministratie van het team, zij voeren het document in tussen 'Documenten' in ONS.

#### <span id="page-5-1"></span>Somatische screening door verpleegkundige

De MOPHAR-verpleegkundige voert een somatische screening uit waarbij de volgende metingen worden gedaan:

- 1. Lengte
- 2. Gewicht: **LET OP** dat patiënt jas en schoenen bij voorkeur uit heeft getrokken en noteer dit ook in de vragenlijst 'Lichamelijk onderzoek';
- 3. Buikomvang (zie bijlage 3);

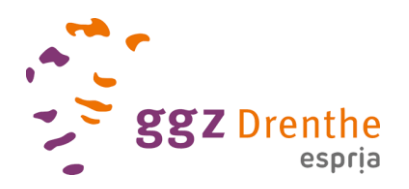

- 4. Bloeddruk (3x in zittende houding, zie bijlage 4): **LET OP** dat patiënt een half uur voor afname geen koffie heeft gedronken, zich fysiek heeft ingespannen of heeft gerookt. Houdt rekening met enige spanning bij de patiënt ('witte jassen-angst')
- 5. Hartfrequentie (aflezen van bloeddrukmeter).
- 6. Nekomvang (nieuw vanaf maart 2024, zie bijlage 5)

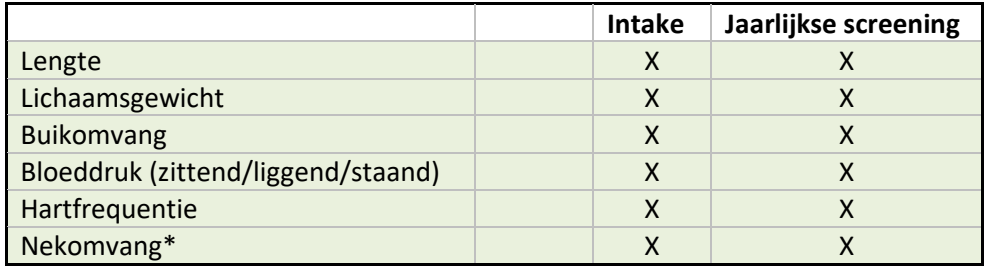

#### *Tabel 1 Somatische screening MOPHAR-consult*

\*Nieuw, zie bijlage 5.

De uitkomsten van de metingen worden ingevoerd in *RoQua<sup>1</sup>*, in de vragenlijst *'Lichamelijk* [Onderzoek'](https://qubyadmin.roqua.net/questionnaires/moph_lich/preview).

**N.B.:** Als aanvulling op voorgaande beschreven metingen kan in samenspraak met de (voorschrijvend) (regie)behandelaar besloten worden op indicatie aanvullend onderzoek te verrichten, zoals een ECG of zwangerschapstest.

# <span id="page-6-0"></span>Vragenlijsten ingevuld door verpleegkundige en/of (met) patiënt

In het kader van het *MOPHAR Verpleegkundig consult* worden meerdere vragenlijsten ingevuld (in RoQua) samen met de patiënt, zie tabel 2. Deze gaan over o.a. leefstijl, lichamelijke gezondheid, medicatie- en middelengebruik. Labgegevens kunnen ook na het consult ingevuld worden (zie ook bijlage 7).

Ook of de patiënt deelneemt aan wetenschappelijk onderzoek vult de verpleegkundige in n.a.v. het al dan niet getekende MOPHAR-toestemmingsformulier. Dit kan in de vragenlijst ['Informed consent'](https://qubyadmin.roqua.net/questionnaires/moph_infco/preview) (dus ook bij **geen deelname -> nee** invullen).

| Medewerkerlijsten              | <b>Intake</b> | Jaarlijkse screening | <b>Preview</b> |
|--------------------------------|---------------|----------------------|----------------|
| Informed consent               | X             | X                    | voorbeeld      |
| No show                        | X             | X                    | voorbeeld      |
| Leefstijl                      | X             | X                    | voorbeeld      |
| Lichamelijk onderzoek          | X             | X                    | voorbeeld      |
| Lichamelijke gezondheid        | X             | X                    | voorbeeld      |
| Labbepalingen                  | X             | X                    | voorbeeld      |
| Medicatiegebruik*              | X             | X                    | voorbeeld      |
| Patiëntlijsten (samen met VPK) |               |                      |                |
| Middelengebruik (BAL)          | X             | X                    | voorbeeld      |

*Tabel 2 Vragenlijsten tijdens MOPHAR consult*

[Routine Outcome & Quality Assessment \(RoQua\) | Rob Giel Onderzoekscentrum \(rgoc.nl\)](https://www.rgoc.nl/onderzoek/routine-outcome-quality-assessment-roqua/)

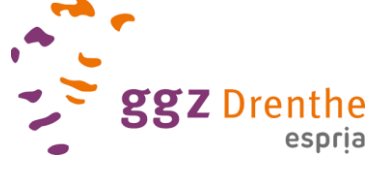

<sup>1</sup> Routine Outcome & QUality Assessment

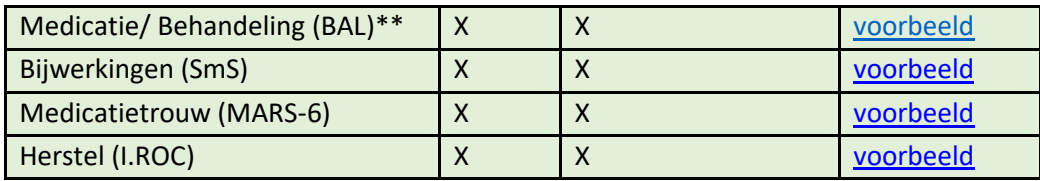

*\* Vullen de onderzoekers in a.d.h.v. Medimo*

*\*\* LET OP: medicatie hoeft niet nogmaals ingevuld te worden!*

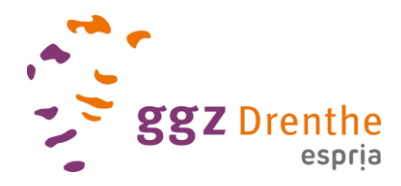

#### *Extra vragenlijsten MOPHAR-consult*

Ten behoeve van wetenschappelijk onderzoek worden zowel bij de intake als de jaarlijkse screening aanvullende vragenlijsten aan de patiënt toegestuurd, waarbij informatie wordt gevraagd over o.a. demografie (werk, woonsituatie, gezinssamenstelling), familie-anamnese met betrekking tot psychische klachten, eerdere (medicamenteuze) behandeling, jeugdtraumaklachten, PTSS-klachten, algeheel functioneren en welzijn (zie tabel 3 voor de complete lijst).

Probeer de patiënt te motiveren deze alsnog in te vullen, indien dit thuis nog niet gelukt is. Eventueel door te verwijzen naar de ROM-kamer na het consult.

Voor achtergrondinformatie over het wetenschappelijk onderzoek kan het document ['proefpersoneninformatie'](https://ggzdrenthe.nl/media/patienteninformatie-onderzoek-mophar-versie-3-16032020.pdf) , dat wordt verstrekt aan deelnemers, worden doorgelezen.

| Patiëntlijsten        | Intake                    | Jaarlijkse screening |                      |
|-----------------------|---------------------------|----------------------|----------------------|
| Functioneren (WHO-DAS | $\mathsf{x}$              | X                    | voorbeeld            |
| 2.0)                  |                           |                      |                      |
| Symptomen (OQ-45)     | $\mathsf{X}$              | $\mathsf{X}$         | voorbeeld            |
| Familie anamnese(BAL) | X                         | X                    | voorbeeld            |
| Demografie (BAL)      | X                         | X                    | voorbeeld            |
| PTSS klachten (PCL-5) | X                         | $\mathsf{X}$         | voorbeeld            |
| Life events (BRUGHA)  | X                         | X                    | Zoals ROM-GPS        |
| Manie klachten (ASRM) | $\mathsf{X}$              | X                    | voorbeeld            |
| Slaapproblemen (HSDQ) | $\boldsymbol{\mathsf{X}}$ |                      | voorbeeld            |
| Jeugtrauma (JTV-SV)   | X                         |                      | voorbeeld            |
| Happiness index       | X                         | X                    | <b>Zoals PHAMOUS</b> |
| Herstel (I.ROC)       | $\mathsf{x}$              | $\mathsf{x}$         | voorbeeld            |
| Slaapproblemen (ISI)  | X                         | X                    | voorbeeld            |

*Tabel 3 Vragenlijsten t.b.v. wetenschappelijk onderzoek*

#### <span id="page-8-0"></span>Bloedafname door CERTE

In het kader van een volledige somatische screening wordt (jaarlijks) uitgebreid labonderzoek verricht, naar mogelijk onderliggende somatische klachten (die van invloed kunnen zijn op de psychische gezondheid). Zie bijlage 6 voor het overzicht van de uitgebreide (jaarlijkse) labscreening.

De MOPHAR-verpleegkundige controleert of de patiënt voor labonderzoek is geweest en bespreekt kort de uitslagen met de patiënt. Zie hiervoor ook het document *[Laboratoriumonderzoek:](file:///C:/Users/MAHO12/OneDrive%20-%20Stichting%20Espria/MOPHAR_PHAMOUS_verpleegkundigen/15082022Laboratoriumonderzoek%20Referentiewaarden%2007_JdV_DC.pdf)  [Referentiewaarden en hun betekenis](file:///C:/Users/MAHO12/OneDrive%20-%20Stichting%20Espria/MOPHAR_PHAMOUS_verpleegkundigen/15082022Laboratoriumonderzoek%20Referentiewaarden%2007_JdV_DC.pdf)*. Wanneer de patiënt nog niet voor labonderzoek is geweest dan tijdens het consult actief over in gesprek gaan en uitleg bieden over het belang van een goede lichamelijke screening om de behandeling meer op maat te kunnen aanbieden. *(Eventueel: Spreek een datum af en noteer in je agenda om na een paar dagen te checken of de uitslag er al is. Zo niet, vraag de behandelaar dit met patiënt te bespreken.)*

Na het consult dienen de labuitkomsten ingevoerd te worden in RoQua, in de vragenlijst '**Labbepalingen'**. Zie bijlage 7 voor de instructie.

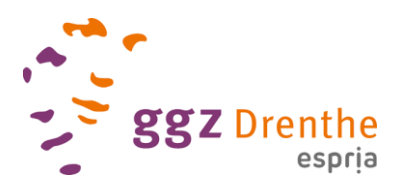

**N.B:** Ook indien het besluit duidelijk is dat er **geen bloedafname** wordt gedaan, graag het formulier invullen! Zo kunnen we direct zien dat we daar niet meer achteraan hoeven.

#### *DNA-labonderzoek*

Indien de patiënt DNA heeft laten afnemen, maar geen toestemming heeft gegeven, vraag dan nogmaals of patiënt bereid is dit te delen. Indien patiënt dit **niet** wil, zet dan in het toestemmingsformulier in RoQua de vraag over DNA op 'nee'. De onderzoekers zullen het buisje bloed vervolgens niet gebruiken voor onderzoek.

#### <span id="page-9-0"></span>Afronding consult

- ✓ Indien toestemming voor wetenschappelijk onderzoek: maak een kopie van het toestemmingsformulier voor de patiënt, bewaar het origineel voor de onderzoekers. Tijdens een jaarlijkse screening moet opnieuw een toestemmingsformulier ondertekend worden ingevuld in RoQua in de vragenlijst "Informed Consent", ook indien "nee".
- √ Bij constatering van metabool syndroom kan een [folder](https://intranet.espria.nl/file/97220/download?token=kDqJWSHf) van de leefstijltraining meegegeven worden (zie bijlage 8).

Patiënt bedanken en eventueel verwijzen naar ROM-kamer.

#### **Administratie na het MOPHAR Verpleegkundig consult**

- $\checkmark$  Beschrijf in 1 à 2 zinnen de uitkomsten van het MOPHAR consult bij rapportage in ONS;
- ✓ Bij dringende bijzonderheden, dezelfde dag nog contact zoeken met psychiater of verpleegkundig specialist GGZ;
- $\checkmark$  Bij indicatie voor leefstijltraining i.v.m. metabool syndroom (zie bijlage 8), (regie)behandelaar mailen en attenderen op leefstijltraining, met LEEF@ggzdrenthe.nl in cc.
- ✓ Indien toestemming voor wetenschappelijk onderzoek: bewaar het origineel voor de onderzoekers. **LET OP:** naam, geboortedatum en datum van toestemming dienen allemaal leesbaar ingevuld te zijn.
- $\checkmark$  Indien niet direct gedaan, vul gegevens in RoQua in (lab, lichamelijk onderzoek, ...).
- $\checkmark$  Verzend het persoonlijk medicatie-overzicht aan de zorgadministratie van het team, zij voeren het document in tussen 'Documenten' in ONS.
- ✓ Maak I-shared rapport aan en sla het op in ONS onder Episode (zie bijlage 9).

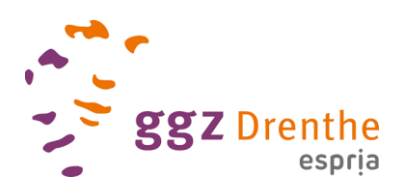

# <span id="page-10-0"></span>**Bijlagen**

- Bijlage 1 Checklist MOPHAR Verpleegkundig consult
- Bijlage 2 Aanmaken medicatie-overzicht
- Bijlage 3 Buikomvang meten
- Bijlage 4 Bloeddruk meten
- Bijlage 5 Nekomvang
- Bijlage 6 Labscreening MOPHAR
- Bijlage 7 Invoer labuitslagen in RoQua
- Bijlage 8 Verwijzing naar leefstijltraining (criteria en format)
- Bijlage 9 Aanmaken episode ONS: Somatische Screening

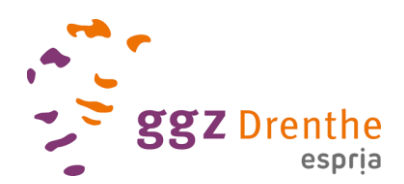

# <span id="page-11-0"></span>Bijlage 1 Checklist MOPHAR Verpleegkundig consult

#### **Telefonisch voorgesprek**

- ✓ Hebt u de uitnodiging voor het MOPHAR verpleegkundig consult ontvangen?
- $\checkmark$  Aandacht hebben voor de tijd die mensen hebben moeten wachten op een intake.
- $\checkmark$  Checken of de tijd van het consult helder is en of men in staat is om te komen op aangegeven dag/ tijdstip. Indien patiënt niet kan, geef dit door aan de zorgadministratie.
- $\checkmark$  Is het duidelijk wat er in de brief staat en wat er van u verwacht wordt?
- ✓ Deelname aan het onderzoek navragen en eventueel uitleg geven.
- ✓ Uitleg geven over de twee labformulieren en het doel van het genetisch (DNA) onderzoek (meten van hoe snel de afbraak van medicatie in het lichaam zich voltrekt). Nuchter bloed laten prikken!
- ✓ Is het gelukt de vragenlijsten digitaal in te vullen? Zo nee, aanbieden dat het ook op locatie kan als men komt voor het consult.
- ✓ Leg kort uit wat het lichamelijk onderzoek inhoudt en welke voorbereidingen dit van de patiënt vraagt.
- $\checkmark$  Medicatieoverzicht meenemen of liever nog dat de patiënt zich laat registreren bij LSP (zie [volg je zorg\)](https://www.volgjezorg.nl/toestemming).
- ✓ Uitleg over intakeprocedure en werkwijze bij de poli.
- $\checkmark$  Uitleggen waar men zich kan melden bij een eerste bezoek.
- ✓ Wilt u bevestigingen en wijzigingen van uw afspraken ontvangen via SMS of mail?
- $\checkmark$  Ruimte geven voor vragen.
- ✓ Na het gesprek noteer je in een korte rapportage in het dossier de bevindingen tijdens het telefonisch voorgesprek.

#### **Voorbereiding MOPHAR consult**

- $\checkmark$  Medicatieoverzicht: neemt patiënt dit zelf mee of al geregistreerd in LSP?
- ✓ Vragenlijsten ingevuld (RoQua: MOPHAR verpleegkundig consult)?
- $\checkmark$  Lab geprikt? Zo ja, afwijkingen noteren en eventueel met spoed doorgeven aan behandelaar.

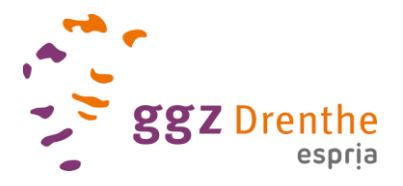

#### **MOPHAR verpleegkundig consult**

- $\checkmark$  Leg het doel van het consult uit.
- Zo nodig toestemmingsformulier 'opvragen medicatie' laten tekenen.
- $\checkmark$  Bij intake én jaarlijkse screening: uitleg wetenschappelijk onderzoek, ondertekenen toestemming en maak een kopie voor de patiënt. Indien "**nee**", wel in RoQua invullen!
- $\checkmark$  Vul de medicatie in conform Medimo-instructie.
	- Toestemming uitwisseling via LSP? Ook zalven, crèmes en injecties ingevoerd? AMO aangemaakt? Persoonlijk overzicht verstuurd naar zorgadministratie?
- ✓ Meet: bloeddruk, gewicht, buikomtrek, nekomvang en vul dit in -> RoQua *Lichamelijk onderzoek*.
- ✓ Vul samen met de patiënt vragenlijsten in: Informed Consent (jaarlijks, **ook indien "nee"**), leefstijlvragenlijst, MOPHAR lichamelijk onderzoek, Lichamelijke gezondheid, Labbepalingen (wacht even tot de gegevens zijn ingeladen! Of doe dit na het consult), BAL middelen, BAL medicatie/behandeling (alleen het behandelingsdeel), SMS bijwerkingen, MARS 6, I-ROC. (**Medicatiegebruik** vullen de onderzoekers in n.a.v. Medimo).
- $\checkmark$  Check of de vragenlijsten die patiënt zelf moest invullen zijn ingevuld en indien dit niet zo is, alsnog samen invullen of direct na het consult nog laten invullen in de ROM-kamer.
- ✓ Rond het gesprek af, indien de patiënt in aanmerking komt voor de **leefstijltraining** verstrek je informatie over de training en mail je de regiebehandelaar over eventuele deelname.

#### **Administratie:**

- $\checkmark$  Beschrijf in 1 à 2 zinnen de uitkomsten van het MOPHAR consult in het EPD;
- Bij dringende bijzonderheden dezelfde dag nog contact zoeken met psychiater of verpleegkundig specialist GGZ;
- ✓ Bij indicatie voor leefstijltraining i.v.m. metabool syndroom (regie)behandelaar mailen en attenderen op leefstijltraining, met LEEF@ggzdrenthe.nl in cc;
- ✓ Indien toestemming voor wetenschappelijk onderzoek: bewaar het origineel voor de onderzoekers en vul in RoQua toestemmingsformulier (*Informed consent)* in. **NB:** ook bij **"nee** dit invoeren in dit formulier in RoQua!;
- ✓ Bij wel DNA geprikt, maar toch geen toestemming hiervoor: Noteer "**nee**" bij de deelvraag over DNA in toestemmingsformulier in RoQua!
- $\checkmark$  Vul overige gegevens in RoQua in, indien nog niet gedaan (lab, lichamelijk onderzoek, ...);
- ✓ Maak I-shared rapport aan en sla het op in ONS onder *Episodes*;
- ✓ Medicatie in Medimo: AMO aangemaakt? Persoonlijk overzicht verstuurd naar zorgadministratie?

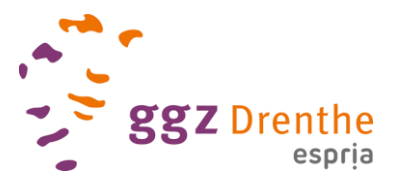

#### <span id="page-13-0"></span>Bijlage 2 Aanmaken medicatie-overzicht

- In het kader van het wetenschappelijk onderzoek is het belangrijk dat actuele medicatie gekoppeld kan worden aan de uitkomsten van het lichamelijk onderzoek/labonderzoek.
- · Momenteel wordt handmatig gezocht naar actuele medicatie, dit is tijdrovend en resulteert in vertraging in het beantwoorden van onderzoeksvragen.
- · Met de juiste informatie kunnen we meer generaliseerd te werk gaan in de toekomst. waarbij gerichter gekeken kan worden naar werking en bijwerkingen van bepaalde medicamenten.

Waarom een medicatieoverzicht toevoegen?

# Invoer medicatie **Medimo**

" Voer medicatie in binnen Medimo zoals uitgelegd tijdens de Medimo-scholing (en zoals beschreven in het werkdocument)

Invoer medicatie Medimo (2)

Wanneer de medicatie is ingevuld genereer je een medicatie-overzicht, in de volgende sheets leggen we uit hoe je dat doet.

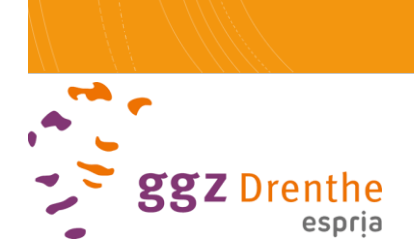

#### · Na invoer van medicatie klik je op AMO/BMG.

# Medicatie<br>ingevoerd?

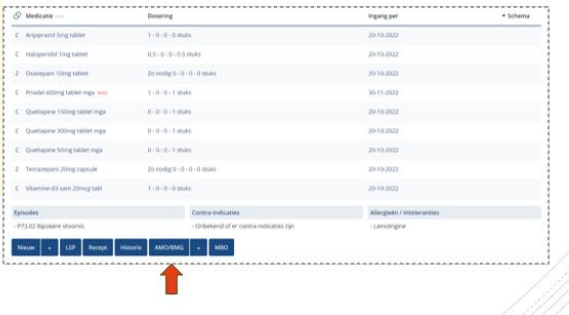

#### - Het medicatie-overzicht opslaan als PDF en versturen aan de desbetreffende zorgadministratie om op te nemen onder 'Documenten'.

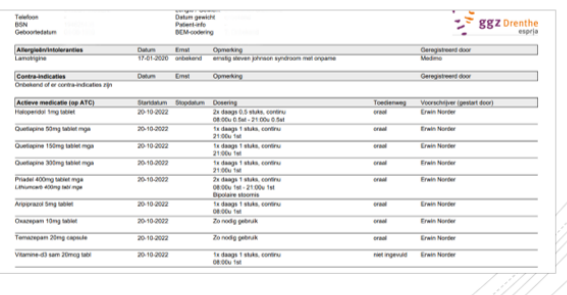

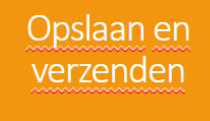

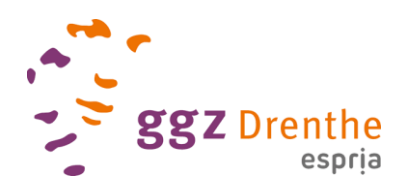

# <span id="page-15-0"></span>Bijlage 3 Buikomvang meten

In de NHG-richtlijn 'Cardiovasculair Risicomanagement' wordt voor accuraat meten van de buikomvang verwezen naa[r de website van de Hartstichting](https://www.hartstichting.nl/gezond-leven/bmi/buikomvang) of kijk naar [het filmpje van het](https://www.youtube.com/watch?v=RvsZgcyq420)  [Voedingscentrum.](https://www.youtube.com/watch?v=RvsZgcyq420) Let op: De grenswaarden die hier worden beschreven zijn anders dan voor screening naar metabool syndroom worden gehanteerd.

Grenswaarden die worden gehanteerd als criterium voor het stellen van metabool syndroom zijn: Mannen: > 102cm.

Vrouwen: > 88cm.

De volgende stappen zijn tijdens het meten van belang:

- 1. Gebruik een flexibel niet-elastisch meetlint;
- 2. Voeten dienen 20 30cm. uit elkaar te staan;
- 3. Meten tussen onderste rib en bovenkant van het heupbeen;
- 4. Meetlint horizontaal om de buik leggen en lichtjes aantrekken **(niet forceren)**;
- 5. Buikomvang op 0,1cm. nauwkeurig meten aan het einde van een normale uitademing.

Verwerk de uitkomsten in de vragenlijst 'Lichamelijk onderzoek'.

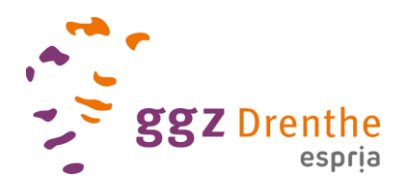

# <span id="page-16-0"></span>Bijlage 4 Bloeddruk meten

Voor het meten van de bloeddruk wordt gebruik gemaakt van een elektronische bloeddrukmeter (Omron®).

Wanneer je hiertoe bekwaam bent is het ook mogelijk om de bloeddruk met de hand op te meten. In de scholing wordt hier ook mee geoefend.

Bij het meten van bloeddruk is het van belang om:

- 1. Te checken of er operaties, bestralingen of andere behandelingen hebben plaatsgevonden. Indien ja, kies dan de andere arm om te meten;
- 2. De patiënt 5 minuten rustig te laten zitten en tot rust komen voorafgaand aan de meting. Praat niet tijdens de meting. Zorg dat de patiënt ontspannen zit, benen niet over elkaar heen geslagen.
- 3. De onderarm en handrug ontspannen op de tafel of het bovenbeen te leggen, geen vuist maken.

Om de bloeddruk te meten volg je onderstaande stappen:

- 1. Breng de manchet aan op de bovenarm met de distale kant net boven de elleboogplooi en de rubberen slang ter hoogte van de slagader (zie ook het rondje in het manchet). Het midden van de manchet moet ter hoogte liggen van het midden van het borstbeen;
- 2. Meet de bloeddruk (zittend);
- 3. Herhaal de meting 2 keer na 1 minuut (noteer SBD/DBD; zoals op het scherm van de bloeddrukmeter staat). Noteer welke arm gebruikt is voor de meting.

Let op dat de patiënt 30 minuten voorafgaand aan de meting:

- I. Geen koffie heeft gedronken;
- II. Intensieve inspanning heeft geleverd;
- III. Niet heeft gerookt.

Neem contact op met een arts wanneer:

- De systolische bloeddruk (bovendruk) hoger is dan 180mmHg.;
- De meetwaarde tussen verschillende metingen groter is dan 10mmHg.;
- Wanneer de meetwaarde tussen beide armen > 15mmHg.

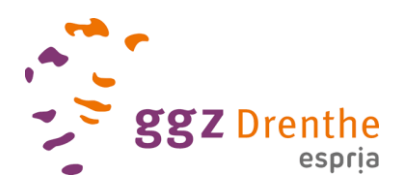

# <span id="page-17-0"></span>Bijlage 5 Nekomvang

Nekomvang wordt vanaf **27 maart 2024** toegevoegd aan het MOPHAR verpleegkundig consult. De nekomvang is een maat voor het onderhuidse vet, specifiek in het bovenlichaam. Deze vetvoorraad geeft extra risico op hart- en vaatziekten, nog bovenop andere risico's zoals buikomvang. Een van de redenen voor dat extra risico is een specifieke relatie van de nekomvang met verhoogd LDL, verlaagd HDL en insuline ongevoeligheid. Daarnaast is de nekomvang een belangrijke voorspeller van slaap apneu syndroom. Slaap apneu geeft naast lichamelijke ontregeling ook vaak stemmings- en concentratieproblemen, maar wordt vaak pas laat herkend bij mensen met psychiatrische aandoeningen. Terwijl inmiddels bekend is dat het juist in deze groep meer voor lijkt te komen.

Door de nekomvang systematisch te meten, hopen we meer zicht te krijgen op het extra risico op hart-en vaatziekten en slaap apneu. Er zijn nog geen heel duidelijke normaalwaarden, dus de meting is vooralsnog alleen voor onderzoek om een periode te kijken hoe de nekomvang zich verhoudt tot BMI en andere factoren. Vanaf 27 maart is het mogelijk om de nekomvang in centimeters in te voeren in het RoQua formulier *Lichamelijk Onderzoek.*

Om de nekomvang te meten volg je onderstaande stappen:

- 1. Gebruik een flexibel niet-elastisch meetlint;
- 2. Zoek de juiste plek, net onder de adamsappel;
- 3. Meetlint horizontaal om de nek leggen en lichtjes aantrekken **(niet forceren)**;
- 4. Nekomvang afronden op de hele cm.

De uitkomsten van de metingen worden ingevoerd in *RoQua<sup>2</sup>*, in de vragenlijst *'Lichamelijk* [Onderzoek'](https://qubyadmin.roqua.net/questionnaires/moph_lich/preview).

<sup>2</sup> Routine Outcome & QUality Assessment [Routine Outcome & Quality Assessment \(RoQua\) | Rob Giel Onderzoekscentrum \(rgoc.nl\)](https://www.rgoc.nl/onderzoek/routine-outcome-quality-assessment-roqua/)

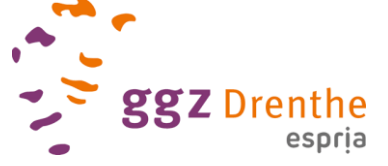

# <span id="page-18-0"></span>Bijlage 6 Labscreening MOPHAR

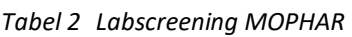

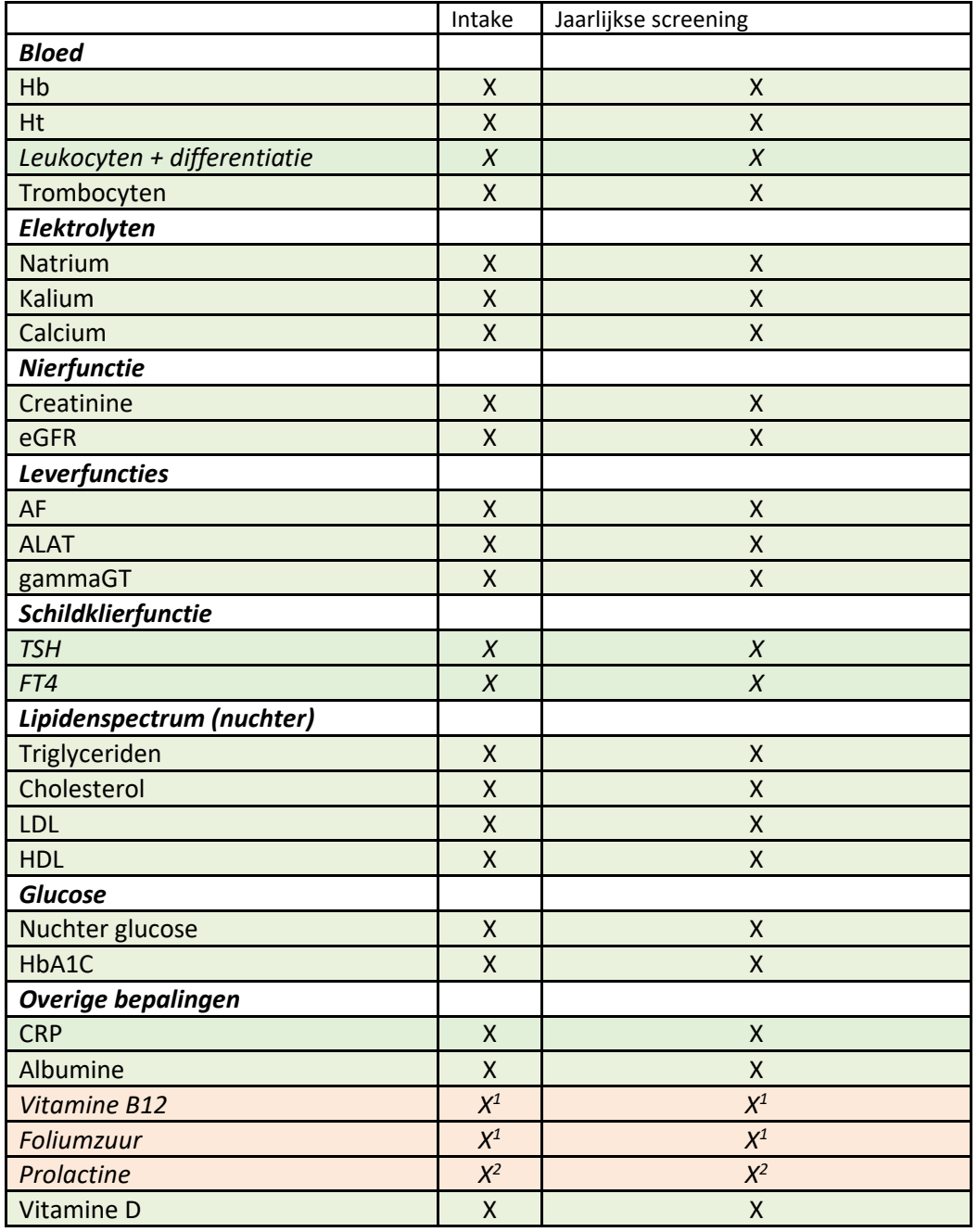

 $1$  Op indicatie, in ieder geval bij >65 jaar.

<sup>2</sup> Op indicatie, in ieder geval bij jongvolwassenen en verder bijvoorbeeld bij (congenitale) afwijkingen in het prolactine in de voorgeschiedenis.

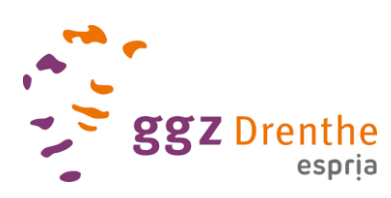

# <span id="page-19-0"></span>Bijlage 7 Invoer labuitslagen in RoQua

Labuitslagen invoeren in RoQua:

- Ga in ONS in de linker blauwe balk naar *snelkoppelingen* en klik op *RoQua;*
- Ga in RoQua links naar **vragenlijsten** en scrol naar beneden naar M**OPHAR Verpleegkundig Consult** (niet MOPHAR extra vragenlijsten);
- Klik op **Intake** of **Jaarlijkse Screening**;
- Ga naar het tabblad **Medewerker**, selecteer alleen **Labbepalingen** (alles deselecteren met bovenste vakje en **Labbepalingen** aanvinken) en klik op **Invullen** rechtsonder;
- Vul bij opties de **afnamedatum** in en wacht tot *LOADING....* klaar is. De meest recente labwaarden worden nu automatisch ingevuld. Controleer of er waarden staan en of dit inderdaad de juiste waarden zijn (vergelijk met de labuitslagen in mconsole);
- **Zo ja:** Druk rechtsonder op **Invullen** en vul de rest van de vragenlijst in. De waarden zullen bij stap 7 automatisch ingevuld staan;
- **Zo nee:** 
	- o Als er **geen bloedafname** is gedaan, dan de datum van het MOPHAR consult invullen en bij de vraag **Is bloed afgenomen voor deze meting? -> NEE** invullen;
	- o Als er **geen** of de **verkeerde waarden** automatisch zijn ingevuld, dan verderop in het formulier de waarden handmatig invullen of vervangen door de juiste. **OF** [mophar@ggzdrenthe.nl](mailto:mophar@ggzdrenthe.nl) mailen met patiëntnummer en de melding dat het automatisch doorvallen niet gelukt is. De onderzoekers vullen het dan handmatig in.

**N.B.: Nuchter** alleen aanvinken indien vermeld in labformulier, anders is het **niet nuchter** geprikt.

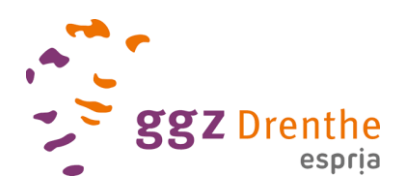

# <span id="page-20-0"></span>Bijlage 8 Verwijzing naar leefstijltraining (criteria en format)

Wanneer bij een patiënt sprake is van metabool syndroom (zie voor de criteria tabel 1) kunnen de volgende stappen worden genomen:

- De MOPHAR-verpleegkundige geattendeerd de patiënt op de leefstijltraining d.m.v. de flyer en eventueel d[e informatiebrief](https://intranet.espria.nl/file/97219/download?token=0uRAazuM) (zie [Leefstijltraining 'LEEF' | Espria Intranet\).](https://intranet.espria.nl/ggz-drenthe/leefstijltraining-leef) Bij deelname dient er een maatje beschikbaar te zijn (in de vorm van een partner, vriendin/vriendin en/of bijvoorbeeld woonbegeleiding).
- Stuur een mail naar de (regie)behandelaar met [leef@ggzdrenthe.nl](mailto:leef@ggzdrenthe.nl) in cc, voor afstemming of deelname akkoord/gewenst is. De MOPHAR-resultaten en de optie voor deelname aan LEEF kan men vervolgens in het MDO bespreken. Dit dient dan in shared decision making met de patiënt te worden besproken.
	- Tabel 1 Criteria voor de diagnose 'metabool syndroom' volgens de definitie van het NCEP (National Cholesterol Education Program, VS) ATP III.<sup>3</sup>

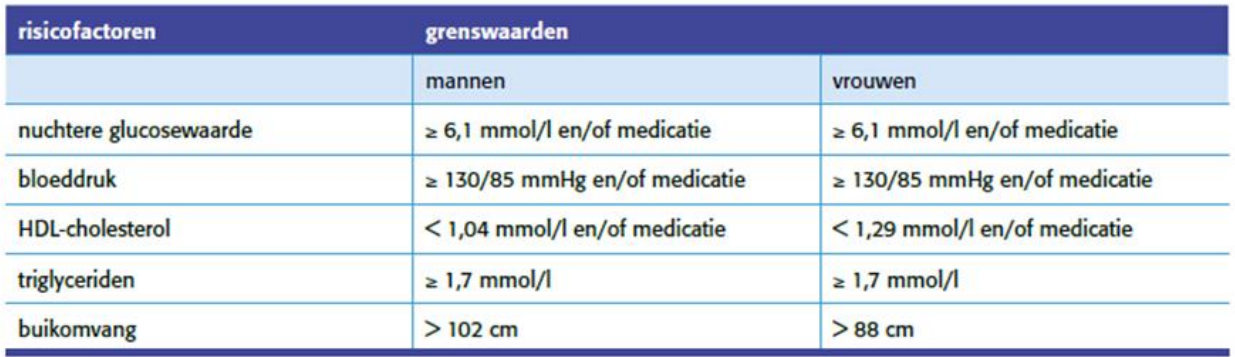

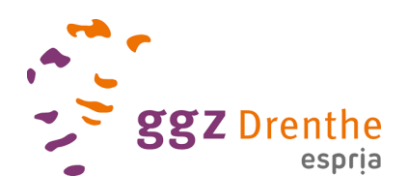

# <span id="page-21-0"></span>Bijlage 9 Aanmaken episode ONS Somatische Screening

In onderstaande stappen wordt uitgelegd hoe de somatische (MOPHAR-)screening en uitkomsten dienen te worden opgenomen in het ONS.

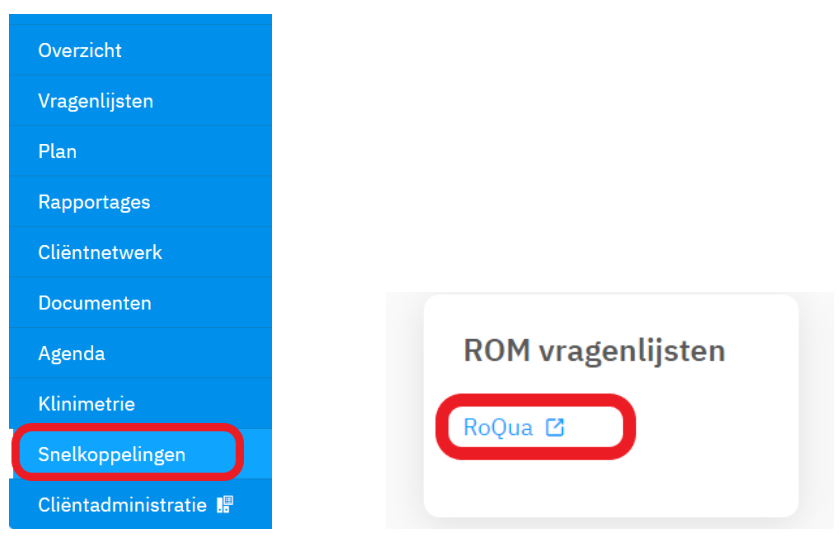

#### **Stap 1:** Open *RoQua* via Snelkoppelingen

**Stap 2:** Maak een *I-Shared Rapport* met daarin de volgende uitkomsten aangevinkt en sla op als PDF

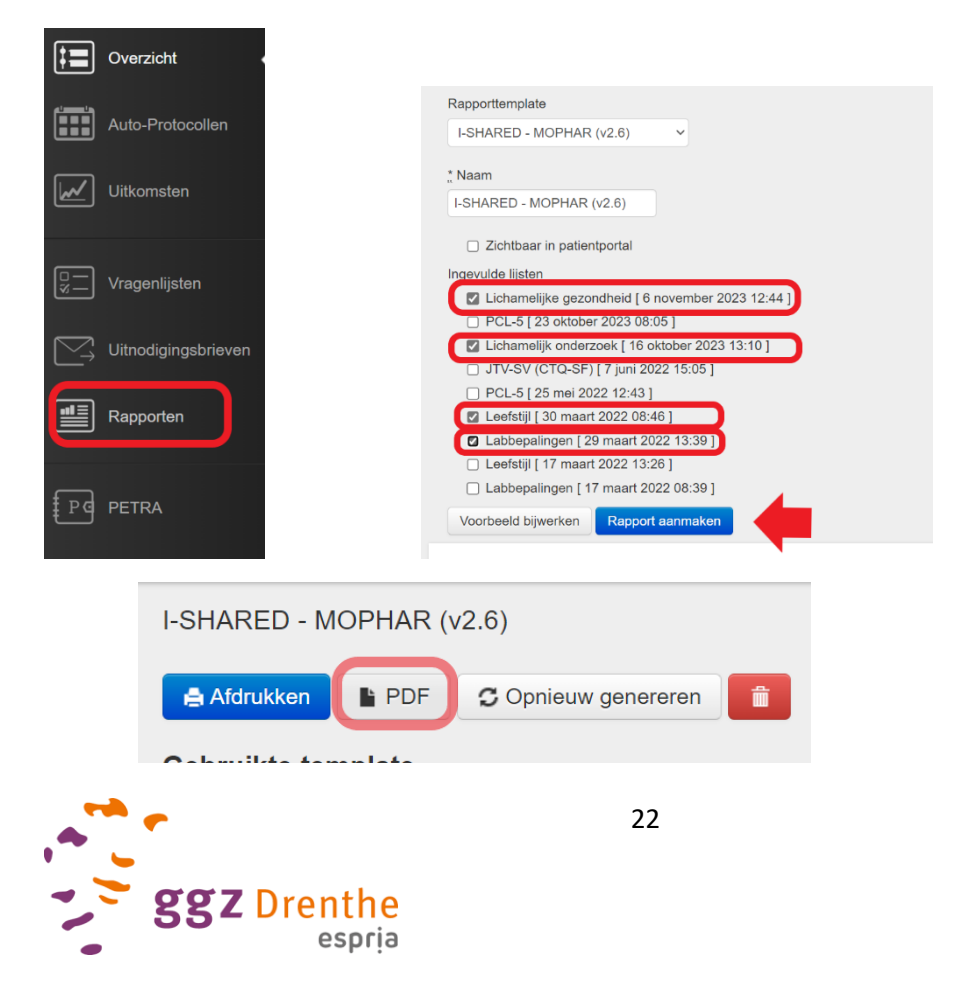

**Stap 3:** Sla vervolgens middels het 'diskette-symbooltje' op binnen *Bureaublad* onder de naam *Somatische\_Screening\_datum*

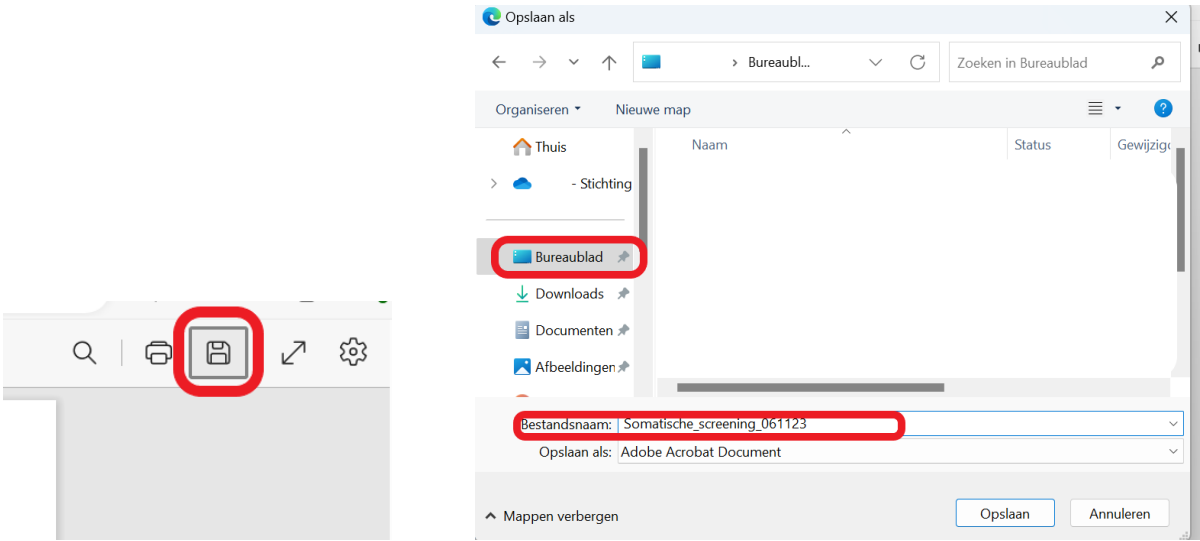

## **Stap 4:** Ga terug naar ONS en klik 'Overzicht' aan

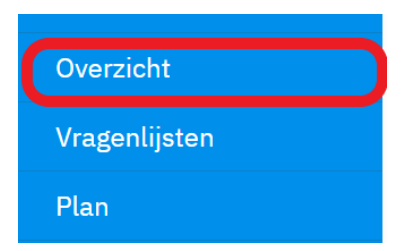

## **Stap 5:** Maak een episode aan door op 'Episodes' te klikken en maak vervolgens een 'Nieuwe Episode' aan

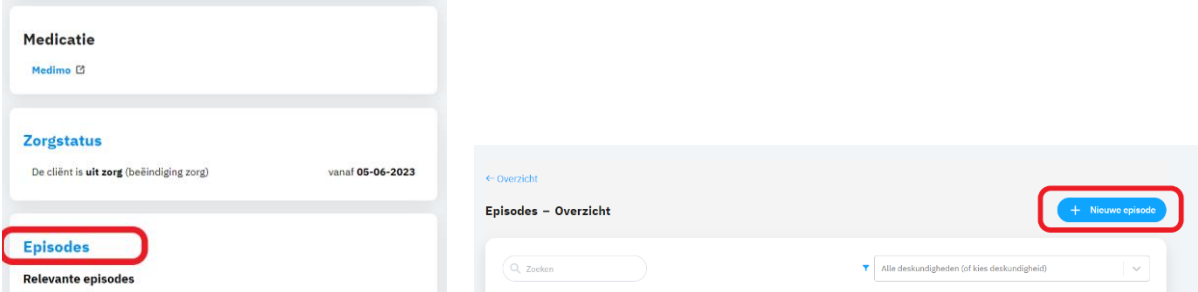

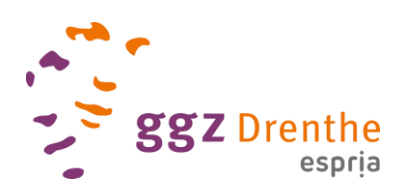

#### **Stap 6:** Vul naam in 'Somatische screening: datum', zet de startdatum op de dag van somatische screening en klik op 'Opslaan'

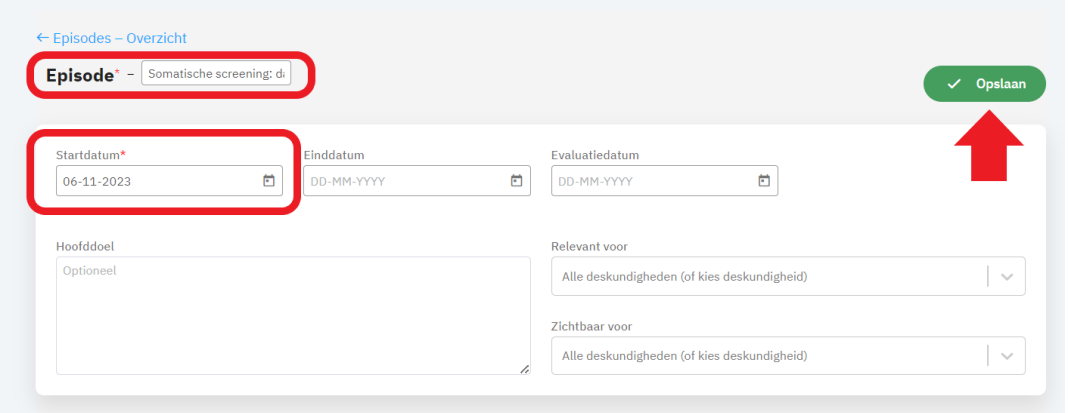

## **Stap 7:** Klik vervolgens op 'Vragenlijsten en documenten'

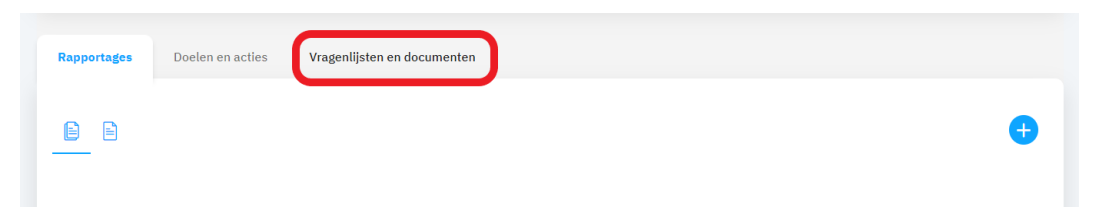

#### **Stap 8:** Klik vervolgens op '+ Document'

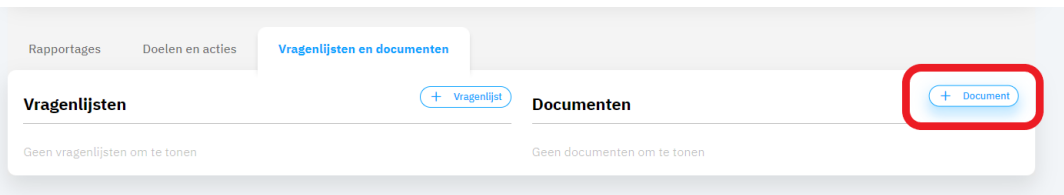

# **Stap 9:** Klik vervolgens in het volgende veld om een document toe te voegen

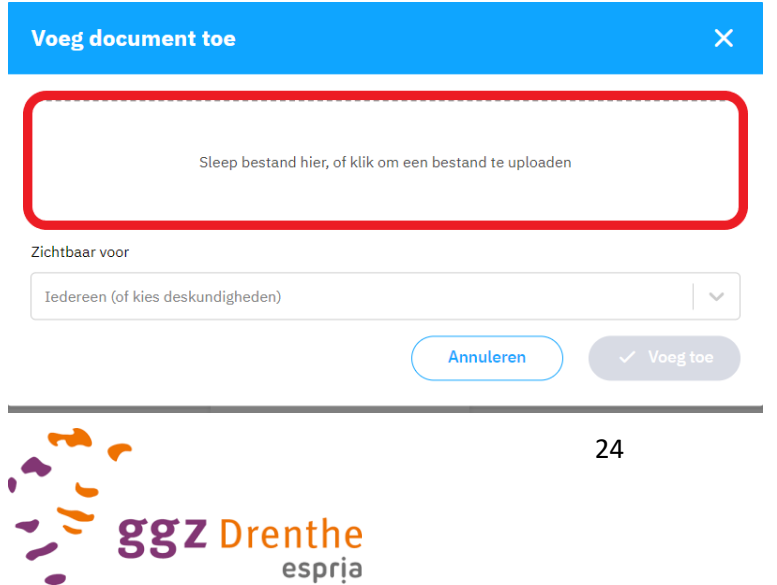

÷

#### **Stap 10:** Kies nu het document 'Somatische\_Screening\_datum' vanuit 'Bureaublad' en voeg toe en nogmaals 'Voeg toe' in het volgende scherm

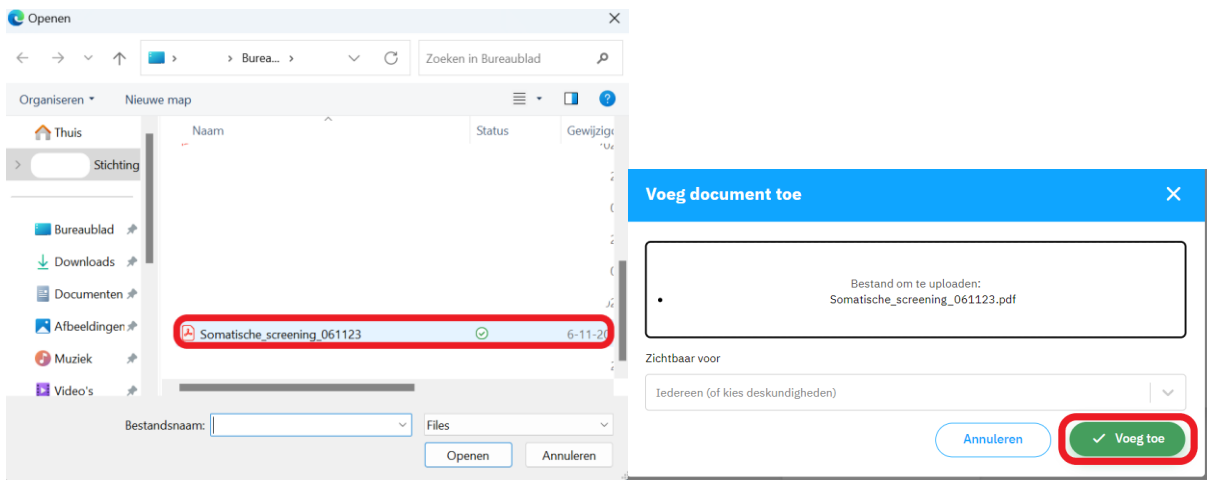

## **Stap 11:** Klik in het volgende scherm op '+ Vragenlijst' en vervolgens op '+ Nieuwe vragenlijst'

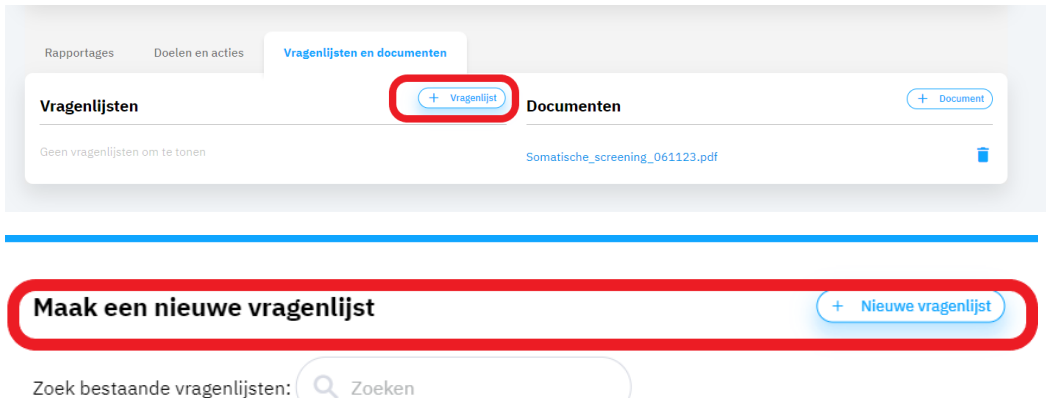

#### **Stap 12:** Kies vervolgens voor 'Beoogde Expertiselijn'

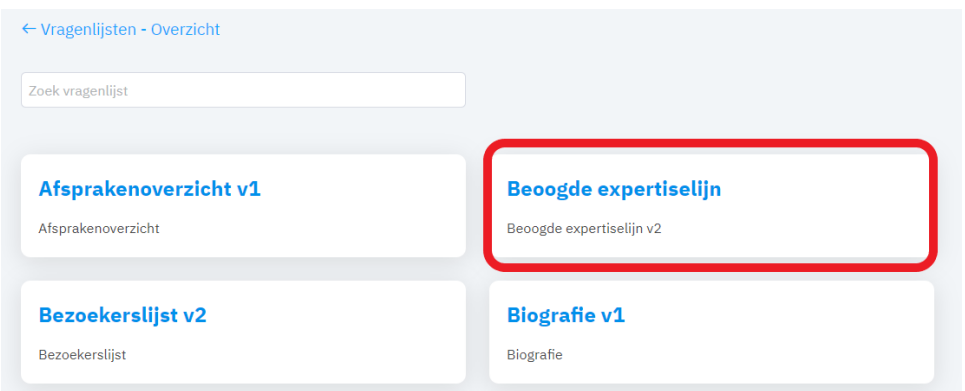

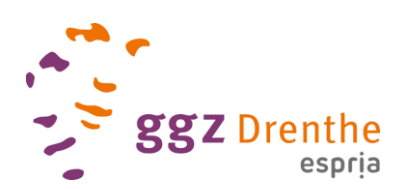

Stap 13: Scroll naar beneden tot je 'MOPHAR' hebt gevonden, rapporteer de uitkomsten en vergeet niet een vinkje te zetten bij 'aandachtspunt voor plan' en vervolgens 'Opslaan'

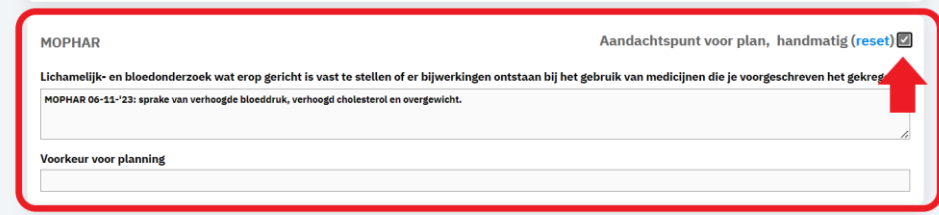

**Stap 14:** Stuur een mail aan de zorgadministratie dat MOPHAR-uitkomsten in de episodelijst én het behandelplan in concept staan, zij plannen een afspraak bij de regiebehandelaar zodat somatische bijzonderheden in het behandelplan worden besproken en opgenomen.

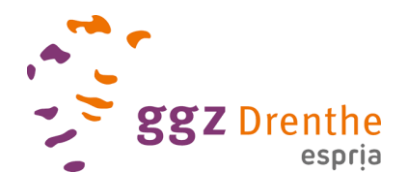